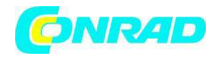

*www.conrad.pl*

*INSTRUKCJA OBSŁUGI* 

 $\epsilon$ 

# *Światłomierz SDL 400 Nr produktu 000103836*

Strona *1* z *13*

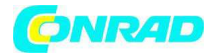

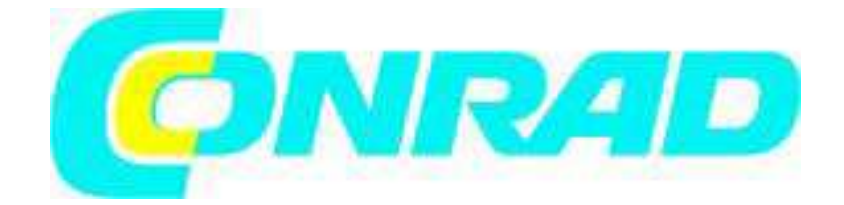

*Instrukcja obsługi Światłomierz*  Bufor danych w czasie rzeczywistym z kartą SD *Model SDL400* 

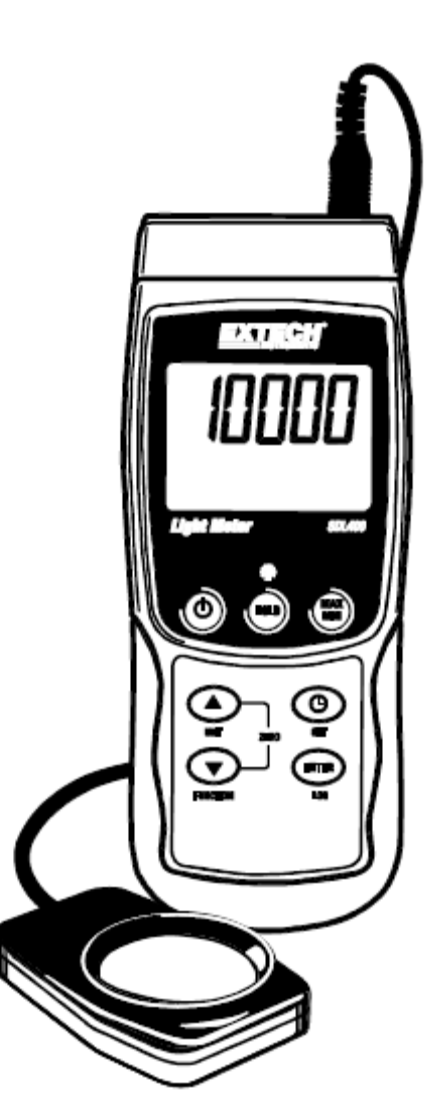

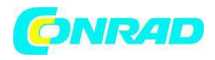

#### *Wstęp*

Gratulujemy zakupu światłomierz Extech SDL400. Miernik wyświetla i zapisuje odczyty pomiarów światła w trzech zakresach: 2,000 / 20,000 / 100,000 LUX (luksów) lub stopoświec z dołączonego czujnika światła w kopułce. Miernik automatycznie ustawia zakres dla pomiarów światłomierza a widmo czujnika światła jest zgodne z C.I.E.

Miernik wyświetla także i zapisuje odczyty temperatury z podłączonego termozłącza typu K lub J. Zapisane dane przechowywane są na karcie SD i można przesłać je do komputera. Miernik wysyłany jest po kompletnych testach i przy prawidłowym użyciu będzie służył długie lata. Na stronie Extech Instruments (www.extech.com) znajdziesz najnowszą wersję niniejszej instrukcji. Extech Instruments posiada certyfikat ISO-9001.

# *Bezpieczeństwo*

*Międzynarodowe symbole bezpieczeństwa* 

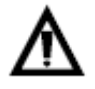

Symbol ten dołączony do innego symbolu lub zacisku oznacza konieczność konsultacji z instrukcją obsługi.

# *Opis miernika*

- 1. Wejście sondy temperatury/termozłącza
- 2. Wtyczka wejściowa czujnika światłomierza
- 3. Odczyt pomiaru
- 4. Jednostki pomiaru temperatury
- 5. Przycisk HOLD i podświetlenia
- 6. Przycisk MAX-MIN
- 7. Przycisk SET i zegara
- 8. Wejście komputera
- 9. Przycisk Reset
- 10. Wejście zasilacza
- 11. Kieszeń karty SD
- 12. Przycisk ENTER i LOG
- 13. Przycisk strzałki w dół / FUNCTION / ZERO
- 14. Przycisk strzałki w górę / UNIT / ZERO
- 15. Przycisk zasilania ON-OFF
- 16. Typ termozłącza lub jednostka pomiarowa światła
- 17. Kopułka czujnika światła

#### *Uwaga:*

Pozycje 8, 9, i 10 znajdują się za pokrywką zasobnika z prawej strony miernika. Zasobnik baterii, stojak pochylny i mocowanie na trójnogu znajdują się z tyłu przyrządu.

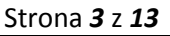

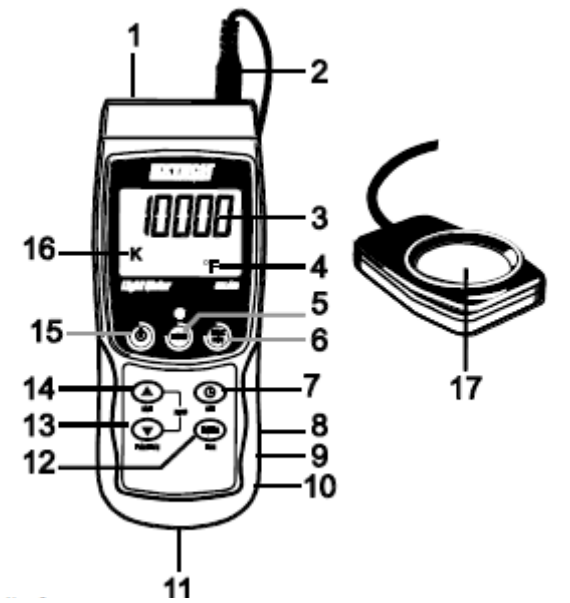

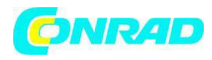

# *Działanie*

# *Power ON-OFF*

Włącz miernik przyciskając przycisk zasilania przez co najmniej 1,5 sekundy. Przyciśnij i przytrzymaj przycisk zasilania przez co najmniej 1,5 sekundy aby wyłączyć miernik. Miernik silany jest z sześciu baterii (6) 1.5VDC 'AA' lub z opcjonalnego zasilacza. Jeśli miernik nie chce się włączyć sprawdź czy zainstalowano nowe baterie, a w przypadku zasilacza AC, sprawdź czy jest on prawidłowo podłączony do źródła prądu zmiennego.

# *Podświetlenie ekranu*

Aby włączyć lub wyłączyć podświetlenie ekranu, przyciśnij i przytrzymaj przycisk podświetlenia przez co najmniej 1,5 sekundy. Miernik emituje dźwięk podczas włączania lub wyłączania podświetlenia aż do wyłączenia brzęczyka, jak opisano w sekcji trybu ustawień w niniejszej instrukcji.

# *Światłomierz*

# *Podłączenie czujnika*

Czujnik światła podłączony jest do miernika przez złącze DIN u góry, z prawej strony miernika. Podczas wykonywania pomiarów, zsuń osłonę zabezpieczająca czujnika a po ich zakończeniu załóż ją z powrotem.

# *Światłomierz*

# *Jednostki pomiarowe*

Aktualnie wybrana jednostka pomiarowa wyświetla się z lewej strony pomiaru światła, na ekranie miernika. Aby zmienić jednostkę pomiarowa, przyciśnij i przytrzymaj przycisk UNIT, aż wyświetli się żądana jednostka a następnie zwolnij przycisk UNIT. Dostępne jednostki pomiaru światła do LUX (luksy) i FOOT CANDLE (stopoświece).

# *Podłączenie czujnika temperatury (termozłącza )*

Termozłącze typu J lub K (opcjonalnie) można podłączyć do wejścia termozłącza u góry po lewej stronie miernika. Odpowiednia ikona wybranego termozłącza (J lub K) wyświetli się na ekranie miernika z lewej strony pomiaru temperatury. Aby zmienić typ, skorzystaj z trybu ustawień.

# *Pomiary temperatury*

# *Jednostki temperatury*

Aktualnie wybrana jednostka pomiarowa wyświetla się pod odczytem temperatury na ekranie miernika. Aby zmienić jednostkę pomiarowa, przyciśnij i przytrzymaj przycisk UNIT, aż wyświetli się żądana jednostka a następnie zwolnij przycisk UNIT. Dostępne jednostki temperatury do °C i °F.

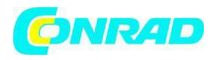

*Pomiary* 

# *Pomiary światłomierza*

1. Podłącz czujnik światła do wejścia u góry miernika, jak wyżej opisano.

2. Włącz miernik przyciskając przycisk zasilania przez 1,5 sekundy.

3. Wybierz tryb pomiaru światła, przyciskając i przytrzymując przycisk FUNCTION przez co najmniej 1,5 sekundy (jeśli konieczne). Ikona 'LIgHt' oznacza tryb światła.

4. Wybierz jednostkę pomiarową LUX lub Stopoświece przyciskając i przytrzymując przycisk UNIT przez co najmniej 1,5 sekundy (jeśli konieczne).

5. Umieść czujnik na powierzchni lub przytrzymaj w dłoni, tak, aby obszar kopuły skierowany był w stronę badanego źródła światła. Czujnik światła ma kształt kopuły, dzięki czemu może pomieścić światło padające pod różnym kątem.

6. Odczytaj pomiar na ekranie miernika

7. Miernik mierzy intensywność światła (natężenie oświetlenia) w jednostkach luksów lub stopoświec.

# *Ustawienie ZERO* (tylko odczyty pomiaru światła)

Aby wyzerować ekran światłomierza po prostu przyciśnij i przytrzymaj oba przyciski strzałek przez co najmniej 1,5 sekund. Zwykle wykonuje się do przy nałożonej osłonie czujnika, aby zapewnić odczyt zerowy przy całkowitym braku światła. Funkcja zerowania może być używana jako funkcja względna lub funkcja przesunięcia, ale należy pamiętać o ponownym wyzerowaniu miernika z nałożoną osłoną po każdym użyciu.

# *Pomiary temperatury*

1. Podłącz czujnik temperatury do wejścia u góry miernika, jak wyżej opisano.

- 2. Włącz miernik przyciskając przycisk zasilania przez 1,5 sekundy.
- 3. Wybierz tryb pomiaru temperatury, przyciskając i przytrzymując przycisk FUNCTION przez co najmniej 1,5 sekundy (jeśli konieczne). Ikona 'tP' oznacza tryb temperatury.
- 4. W trybie ustawień wybierz żądany typ termozłącza (K lub J).
- 5. W trybie ustawień wybierz jednostkę pomiarową (C lub F).
- 6. Przytrzymaj termozłącze w powietrzu w badanym obszarze.
- 7. Odczytaj pomiar temperatury na ekranie miernika.

# *Ważna wskazówka w zakresie bezpieczeństwa danych termozłącza*

Zakres temperatur tego miernika sięga do 1300°C (2372°F); jednak zakres sond termozłącza znacznie się rózni; pamiętaj, aby wybrać sondę o parametrach odpowiednich dla spodziewanych zakresów pomiarowych.

# *Zamrożenie danych*

Aby zamrozić odczyt na ekranie na chwilę przyciśnij przycisk HOLD (nad odczytem wyświetli się ikona *HOLD*). Aby zamknąć tryb HOLD ponownie przyciśnij przycisk HOLD.

Strona *5* z *13*

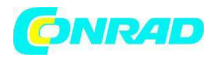

# *Tryb ustawień*

# *Ustawienia podstawowe*

Aby wyświetlić aktualną konfigurację miernika w odniesieniu do godziny, daty i częstotliwości próbkowania zapisu danych przyciśnij na chwilę przycisk SET. Miernik wyświetli konfigurację w szybkich odsłonach. Jeśli przy pierwszej próbie brakuje jakiś informacji, po prostu przyciśnij ponownie przycisk SET aż wyświetla się wszystkie informacje.

# *Otwieranie trybu ustawień*

1. Przyciśnij i przytrzymaj przycisk SET przez co najmniej 1,5 sekundy, aby otworzyć menu ustawień. 2. Przyciśnij na chwilę przycisk SET aby przewinąć dostępne parametry. Rodzaj parametru wyświetlany jest u dołu ekranu i a aktualna pozycja dla tego parametru wyświetla się nad nim. 3. Po wyświetleniu parametru do zmiany, zmień jego ustawienia przyciskami strzałek.

Przyciśnij przycisk ENTER, aby zatwierdzić zmianę.

4. Przyciśnij i przytrzymaj przycisk SET przez co najmniej 1,5 sekundy aby zamknąć tryb ustawień. Pamiętaj, że miernik automatycznie wyłączy tryb ustawień, jeśli żaden przycisk nie zostanie przyciśnięty w ciągu 7 sekund.

5. Dostępne parametry ustawień wymieniono poniżej. Dodatkowe informacje znajdują się pod spisem:

*dAtE* ustawienie zegara (rok/miesiąc/data; godziny/minut/sekundy)

*SP-t* ustawienie częstotliwości próbkowania zapisu danych (0 do 3600 sekund)

*PoFF* zarządzanie automatycznym wyłączeniem zasilania (włącz/wyłącz funkcję auto-power off) *bEEP* ustawienie dźwięku brzęczyka wł/wył

*dEC* ustawienie formatu liczbowego; USA (kropka: 20.00) lub europejski (przecinek: 20,00) *Sd F* Format karty pamięci SD

*t-CF* wybór jednostki miary temperatury (stopnie C lub F)

*tYPE* wybór typu termozłącza (J lub K)

# *Ustawianie godziny zegara*

1. Otwórz parametr *dAtE*.jak opisano w sekcji Otwieranie menu ustawień, powyżej..

2. Przyciskami strzałek zmień wartość.

3. Przyciskiem ENTER przewiń pozycje do wyboru.

4. Przyciśnij i przytrzymaj przycisk SET przez co najmniej 1,5 sekundy aby powrócić do normalnego trybu pracy (lub poczekaj 7 sekund aż miernik automatycznie przełączy się w tryb normalny).

5. Zegar będzie pokazywał dokładną godzinę nawet po wyłączeniu miernika, jednak jeśli bateria wyczerpie się zegar trzeba będzie zresetować po włożeniu nowych baterii.

# *Ustawianie częstotliwości próbkowania zapisu danych*

1. Otwórz parametr *SP-t*., jak opisano w sekcji Otwieranie menu ustawień, powyżej..

2. Częstotliwość próbkowania można ustawić na '0' sekund (dla zapisu ręcznego) lub 1, 2, 5, 10, 30, 60, 120, 300, 600, 1800, 3600 sekund dla zapisu automatycznego. Przyciskami strzałek wybierz żądaną częstotliwość próbkowania.

3. Przyciśnij przycisk ENTER, aby potwierdzić wprowadzoną wartość.

4. Przyciśnij i przytrzymaj przycisk SET przez co najmniej 1,5 sekundy, aby powrócić do normalnego trybu pracy (lub po prostu poczekaj 7 sekund, aż miernik przełączy się automatycznie w normalny tryb roboczy).

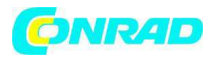

# *Włączanie/wyłączanie funkcji Auto Power OFF*

1. Otwórz parametr *PoFF*, jak opisano w sekcji Otwieranie menu ustawień, powyżej.

2. Przyciskami strzałek wybierz ON lub OFF. Przy włączonej funkcji Auto Power OFF miernik wyłączy się automatycznie po 5 minutach bezczynności.

3. Przyciśnij ENTER, aby potwierdzić ustawienia.

4. Przyciśnij i przytrzymaj przycisk SET przez co najmniej 1,5 sekundy, aby powrócić do normalnego trybu pracy (lub po prostu poczekaj 7 sekund, aż miernik przełączy się automatycznie w normalny tryb roboczy).

# *Włączanie/wyłączanie dźwięku brzęczyka*

1. Otwórz parametr *bEEP*, jak opisano w sekcji Otwieranie menu ustawień, powyżej.

- 2. Przyciskami strzałek wybierz ON lub OFF.
- 3. Przyciśnij ENTER, aby potwierdzić ustawienia.

4. Przyciśnij i przytrzymaj przycisk SET przez co najmniej 1,5 sekundy, aby powrócić do normalnego trybu pracy (lub po prostu poczekaj 7 sekund, aż miernik przełączy się automatycznie w normalny tryb roboczy).

# *Format liczbowy (przecinek lub kropka)*

Formaty liczbowe europejski i amerykański różnią się. Miernik domyślnie ustawiono w trybie amerykańskim, gdzie miejsce po przecinku oddziela się kropką np. *20.00*; format europejski używa przecinka do oddzielenia miejsca po przecinku np. *20,00,* aby zmienić ustawienie:

1. Otwórz parametr *dEC*., jak opisano w sekcji Otwieranie menu ustawień, powyżej.

2. Przyciskami strzałek wybierz USA lub EUro.

3. Przyciśnij ENTER, aby potwierdzić ustawienia.

4. Przyciśnij i przytrzymaj przycisk SET przez co najmniej 1,5 sekundy, aby powrócić do normalnego trybu pracy (lub po prostu poczekaj 7 sekund, aż miernik przełączy się automatycznie w normalny tryb roboczy).

#### *Formatowanie karty SD*

1. Otwórz parametr *Sd-F*, jak opisano w sekcji Otwieranie menu ustawień, powyżej.

2. Przyciskami strzałek wybierz YES aby sformatować kartę (wybierz NO, aby porzucić). Pamiętaj, że wszystkie dane z karty zostaną utracone podczas próby formatowania.

3. Przyciśnij ENTER, aby potwierdzić wybór.

4. Przyciśnij ponownie ENTER, aby ponownie potwierdzić.

5. Miernik automatycznie powróci do normalnego trybu pracy po zakończeniu formatowania. Jeśli nie, przyciśnij przycisk SET przez co najmniej 1,5 sekundy, aby powrócić do normalnego trybu pracy.

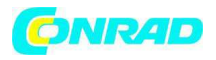

# *Ustawianie jednostek miary temperatury (*°*C lub* °*F)*

1. Otwórz parametr *t-CF*, jak opisano w sekcji Otwieranie menu ustawień, powyżej.

2. Przyciskami strzałek wybierz °*C lub* °*F*

3. Przyciśnij ENTER, aby potwierdzić ustawienia.

4. Przyciśnij i przytrzymaj przycisk SET przez co najmniej 1,5 sekundy, aby powrócić do normalnego trybu pracy (lub po prostu poczekaj 7 sekund, aż miernik przełączy się automatycznie w normalny tryb roboczy).

#### *Ustawienie typu Termozłącza* (K lub J)

1. Otwórz parametr *tYPE*, jak opisano w sekcji Otwieranie menu ustawień, powyżej.

2. Przyciskami strzałek wybierz żądany typ czujnika.

3. Przyciśnij ENTER, aby potwierdzić ustawienia.

4. Przyciśnij i przytrzymaj przycisk SET przez co najmniej 1,5 sekundy, aby powrócić do normalnego trybu pracy.

# *Reset systemu*

Jeśli miernik przestanie działać lub ekran zamraża się, możesz zresetować przyrząd przyciskiem Reset. 1. Spinaczem do papieru itp. na chwilę przyciśnij przycisk reset znajdujący się i dołu z prawej strony miernika pod pokrywką zasobnika.

2. Po przyciśnięciu przycisku Reset, włącz miernik przyciskiem POWER przyciskając go przez co najmniej 1,5 sekundy. Jeśli używasz zasilacza, odłącz go i podłącz z powrotem w celu zasilenia miernika.

# *Zapis i wyświetlanie odczytów Max-Min*

Dla danej sesji pomiarowej, miernik może zapisać najwyższy (MAX) i najniższy (MIN) odczyt, który potem można wyświetlić.

1. Przyciśnij przycisk MAX-MIN na chwilę, aby otworzyć ten tryb pracy (wyświetli się ikona REC)

2. Miernik zapisuje teraz wartości MAX i MIN.

3. Przyciśnij ponownie przycisk MAX-MIN, aby wyświetlić bieżące odczyty MAX (wyświetli się ikona MAX). Odczyty na ekranie do najwyższe odczyty zapisane od włączenia ikony REC (po uprzednim przyciśnięciu przycisku MAX-MIN).

4. Przyciśnij ponownie przycisk MAX-MIN, aby wyświetlić bieżące odczyty MIN (wyświetli się ikona MIN). Odczyty na ekranie do najniższe odczyty zapisane od włączenia ikony REC (po uprzednim przyciśnięciu przycisku MAX-MIN).

5. Aby zamknąć tryb MAX-MIN, przyciśnij i przytrzymaj przycisk MAX-MIN przez co najmniej 1,5 sekundy. Miernik wygeneruje dźwięk a ikony REC-MAX-MIN zgasną, pamięć MAX-MIN zostanie skasowana a miernik powróci do normalnego trybu pracy.

Strona *8* z *13*

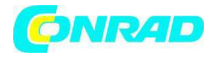

# *Zapis danych złącze PC*

*Rodzaje zapisu danych* 

*Ręczny zapis danych:* Ręcznie zapisz do 99 odczytów na karcie SD przyciśnięciem przycisku *Automatyczny Zapis danych:* Automatycznie zapisz dane na karcie SD; rozmiar danych ograniczony jest rozmiarem karty. Odczyty zapisywane są z częstotliwością zdefiniowaną przez użytkownika.

# *Informacje z karty SD*

Włóż kartę SD (od 1G do 16G) do kieszeni karty u dołu miernika. Kartę wkłada się przednią stroną (oznakowaną) skierowaną w stronę tyłu miernika.

Jeśli karta SD używana jest pierwszy raz zaleca się jej sformatowanie i ustawienie zegara bufora dla dokładnego datowania w trakcie sesji zapisu danych.

Patrz tryb ustawień – sekcja formatowanie karty SD – dokładne wskazówki ustawień godziny i daty. Formaty liczbowe europejski i amerykański różnią się. Miernik domyślnie ustawiono w trybie amerykańskim, gdzie miejsce po przecinku oddziela się kropką np. *20.00*; format europejski używa przecinka do oddzielenia miejsca po przecinku np. *20,00 .* Aby zmienić ustawienie, patrz tryb ustawień.

# *Ręczny zapis danych*

W trybie ręcznym użytkownik przyciska przycisk LOG, aby ręcznie zapisać odczyt na karcie SD. 1. Ustaw częstotliwość próbkowania na '0' sekund, jak opisano w sekcji tryb ustawień.

2. Przyciśnij i przytrzymaj przycisk LOG przez co najmniej 1,5 sekundy; na małym ekranie wyświetli się P- $n$  ( $n$  = numer pozycji pamięci 1-99).

3. Na chwilę przyciśnij przycisk LOG, aby zapisać odczyt. Ikona REC będzie migać przy każdym zapisie punktu danych.

4. Przyciskami strzałek wybierz jedną z 99 pozycji danych pamięci do zapisu.

5. Aby zamknąć tryb ręcznego zapisu danych, przyciśnij i przytrzymaj przycisk LOG przez co najmniej 1,5 sekundy. Ikona Pn zgaśnie.

Strona *9* z *13*

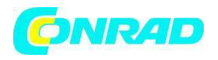

# *Automatyczny zapis danych*

W trybie automatyczny zapis danych miernik dokonuje i zapisuje odczyt z częstotliwością próbkowania określoną przez użytkownika na karcie pamięci SD. Miernik domyślnie ma ustawioną częstotliwość próbkowania 1 sekundę. Aby ją zmienić, zapoznaj się z sekcją tryb ustawień (częstotliwość próbkowania nie może wynieść '0' dla automatycznego zapisu danych):

1. Wybierz częstotliwość próbkowania w Trybie ustawień na wartość inną od zera (patrz sekcja trybu ustawień).

2. Przyciśnij i przytrzymaj przycisk LOG przez co najmniej 1,5 sekundy. Miernik wyświetli migającą ikonę REC z wybraną częstotliwością próbkowania, sygnalizując automatyczny zapis odczytów na kartę SD. Pamiętaj, że jeśli bateria jest słaba, miernik wyświetli migającą ikonę BAT i zapis danych nie rozpocznie się. Wymień baterie (patrz sekcja Wymiana baterii).

3. Jeśli nie włożono karty lub karta jest uszkodzona, miernik będzie wyświetlał napis SCAN SD. W takim wypadku wyłącz miernika i spróbuj ponownie używając dobrej karty SD.

4. Zatrzymaj bufor danych przyciskając na chwilę przycisk LOG. Ikona REC przestanie migać a częstotliwość próbkowania wyświetli się przez chwilę. Aby wznowić zapis, po prostu przyciśnij na chwilę ponownie przycisk LOG.

5. Aby zakończyć sesję zapisu danych, przyciśnij i przytrzymaj przycisk LOG przez co najmniej 1,5 sekundy.

6. Jeśli karta SD użyta jest po raz pierwszy, na karcie utworzy się folder o nazwie *LXB01*. W folderze tym można zapisać do 99 dokumentów w postaci arkuszy danych (każdy z 30,000 odczytów).

7. Po rozpoczęciu zapisu danych utworzy się nowy dokument arkusza danych o nazwie *LXB01001.xls*  na karcie SD w folderze LXB01. Zapisane dane zostaną zapisane w dokumencie LXB01001.xls aż do osiągnięcia 30,000 odczytów.

8. Jeśli sesja pomiarowa przekroczy 30,000 odczytów, utworzony zostanie nowy dokument (LXB01002.xls), gdzie będzie można zapisać kolejne 30,000 odczytów. Metodą tą można utworzyć do 99 dokumentów, następnie tworzy się nowy folder (LXB02), w którym można zapisać kolejne utworzyć do 99 dokumentów. Proces ten kontynuowany jest identycznie dla folderów od LXB03 do LXB10 (ostatni możliwy).

1. Zakończ sesję zapisu danych jak opisano powyżej. Dla pierwszych próbnych zapisów zapisz niewielką ilość danych testowych. Ma do na celu upewnienie się, że proces zapisu został dobrze zrozumiany przed dokonaniem krytycznych zapisów danych na duża skalę.

2. Przy wyłączonym mierniku wyjmij kartę SD.

3. Włóż kartę SD bezpośrednio do czytnika kart na PC. Jeśli komputer nie ma odpowiedniej kieszeni użyj przejściówki (dostępne w sklepach komputerowych).

4. Włącz komputer i otwórz program kalkulacyjny, otwórz zapisane dokumenty w programie arkusza kalkulacyjnego (przykład: patrz poniżej).

Strona *10* z *13*

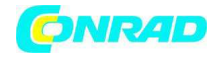

#### *Przykład danych arkusza kalkulacyjnego*

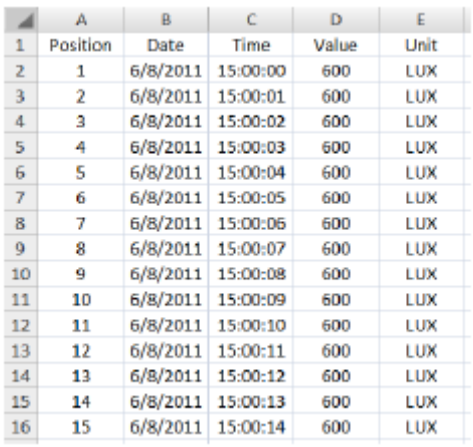

#### *Złącze RS-232/USB PC*

Opcjonalny zestaw oprogramowania 407001A (oprogramowanie i kabel) pozwala na przesył danych do PC za pomocą złącza RS232.

#### *Zasilacz AC*

Miernik zasilany jest z sześciu baterii (6) 1.5V 'AA'. Dostępny jest opcjonalny zasilacz 9V. Podczas pracy z zasilaczem, miernik jest trwale podłączony do zasilania i przycisk POWER będzie nieaktywny.

Strona *11* z *13*

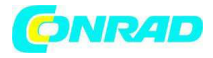

*Specyfikacje Specyfikacje ogólne*  Podświetlenie ekranu; rozmiar ekranu: 52 x 38mm (2 x 1.5") Wskaźniki statusu Poza zakresem (----) i Niska bateria Rodzaje czujnika Światło: korekta barwy, czujnik światła w kopułce (spełnia C.I.E.); Temperatura: sonda temperatury z termozłączem (J lub K) Kompensacja temperatury: automatyczna kompensacja dla pomiarów temperatury przy pomocy termozłącza Jednostki pomiarowe Temperatura: °C, °F; Światło: Luksy, stopoświece Ustawienie zero: tylko funkcja światła Przycisk panelu przedniego Częstotliwość próbkowania bufora danych AUTO LOGGING: 1, 2, 5, 10, 30, 60, 120, 300, 600, 1800, 3600 sekund. Pamiętaj, że przy częstotliwości próbkowania 1 sekunda może dojść do utraty danych na wolniejszych komputerach. MANUAL LOGGING: ustaw częstotliwość próbkowania na '0' Karta pamięci: karta SD : 1GB do 16GB Zamrożenie odczytu danych: zamrożenie wyświetlonego odczytu Wywołanie pamięci: zapis i wyświetlenie odczytów minimalnych i maksymalnych Odświeżenie ekranu: ok. co 1 sekundę Wyjście danych RS-232 / złącze USB PC; używane z opcjonalnym zestawem oprogramowania numer 407001A Temperatura robocza 0 do 50°C (32 do 122°F) Wilgotność robocza 85% R.H. maks. Funkcja wyłączenia automatycznego Auto Power OFF: po 10 minutach bezczynności (można wyłączyć) Zasilanie: sześć baterii 1.5 VDC (opcjonalnie zasilacz 9V AC) Zużycie mocy: Praca normalna (podświetlenie i bufor danych wyłączone): ok. 6.5mAdc Z wyłączonym podświetleniem i włączonym buforem danych: ok. 30mAdc Z włączonym podświetleniem: ok. 16mAdc Ciężar 346g (0.76 lbs.) sam miernik Wymiary przyrządu głównego: 182 x 73 x 47.5mm (7.1 x 2.9 x 1.9")

Strona *12* z *13*

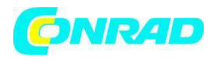

# *Specyfikacje elektryczne* (temperatura otoczenia 23°C ± 5°C) *Światłomierz*

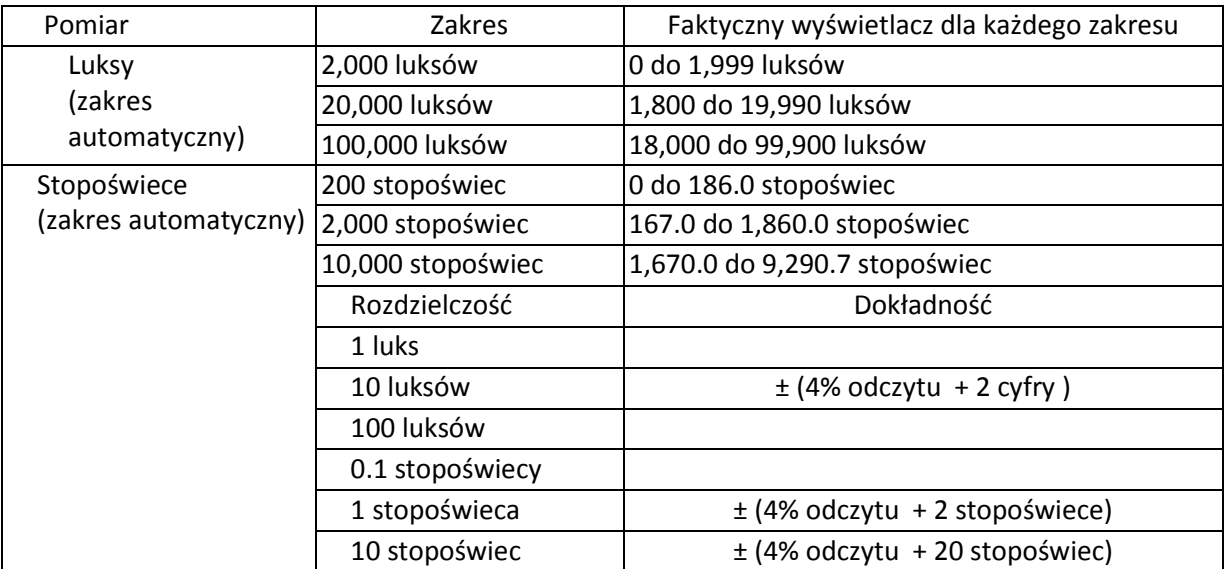

Uwaga: dokładność przetestowana przy użyciu standardowej lampy testowej Tungsten (temperatura 2856 K)

# *Miernik temperatury*

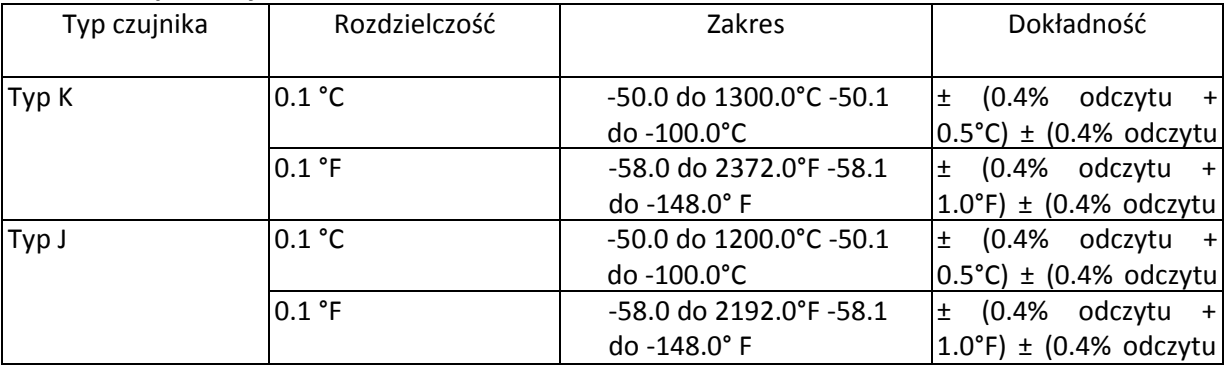

#### *Prawa autorskie* © *2012 Extech Instruments Corporation (FLIR company)*

Wszystkie prawa, wraz z prawem do powielania w części lub całości, w dowolnej formie, zastrzeżone. *www.extech.com Certyfikat ISO-9001* 

*http://www.conrad.pl* 

Strona *13* z *13*